Abby Wilson, MD 06/23/23

# Navigating the World of eCW: Web Version eClinical Works User's Group

#### • Requested Topics of Coverage:

- Creating shortcuts through macros and templates
- Continued care reminders and chart alerts
- Access to billing assistance
- OV note workflow
- Open Forum

#### **Creating Macros**

- 
- Can be utilized wherever there is a "notes" window in the progress note
- Tutorial Video:
	- 0vZWNsaW5pY2Fsd29ya3MvcmV2aWV3LzgyMTI4ODU2OC8xNG\

• Macros = a commonly used phrase can be entered with a keyboard shortcut

• https://my.eclinicalworks.com/eCRM/portal/modules/commons/vimeoDecrypt.jsp?vlink=aHR0cHM6Ly

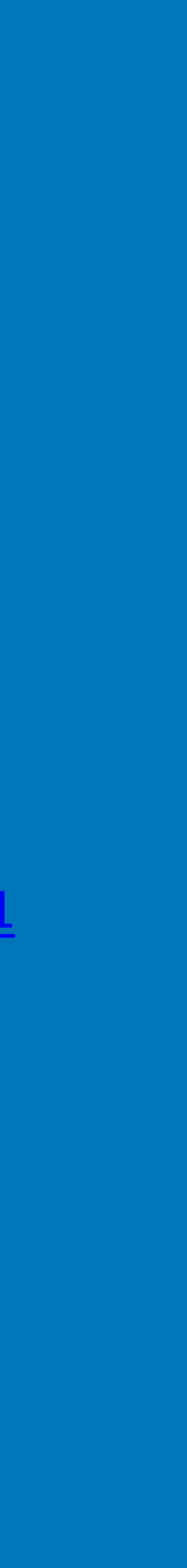

## **Macros Shortcuts**

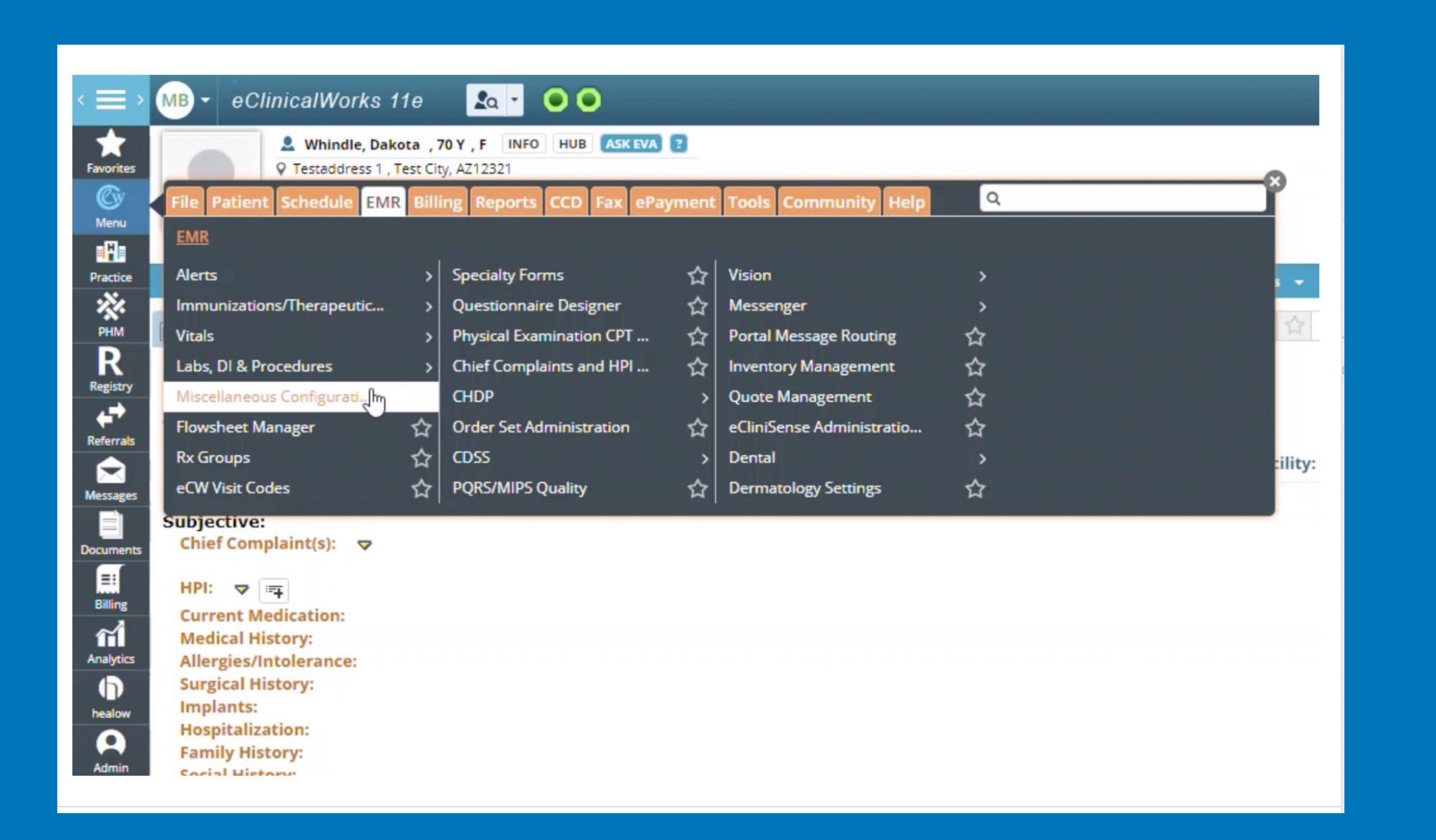

**HPI** Social History **Family History ROS** Vitals Examination **Physical Examination** Assessment **Treatment Notes** Proceedures Preventative Medicine

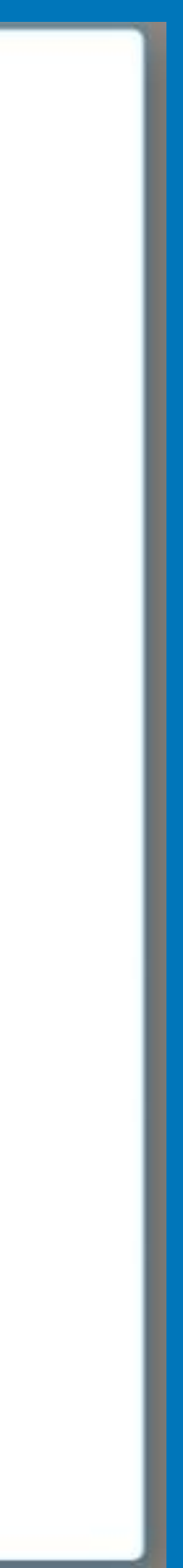

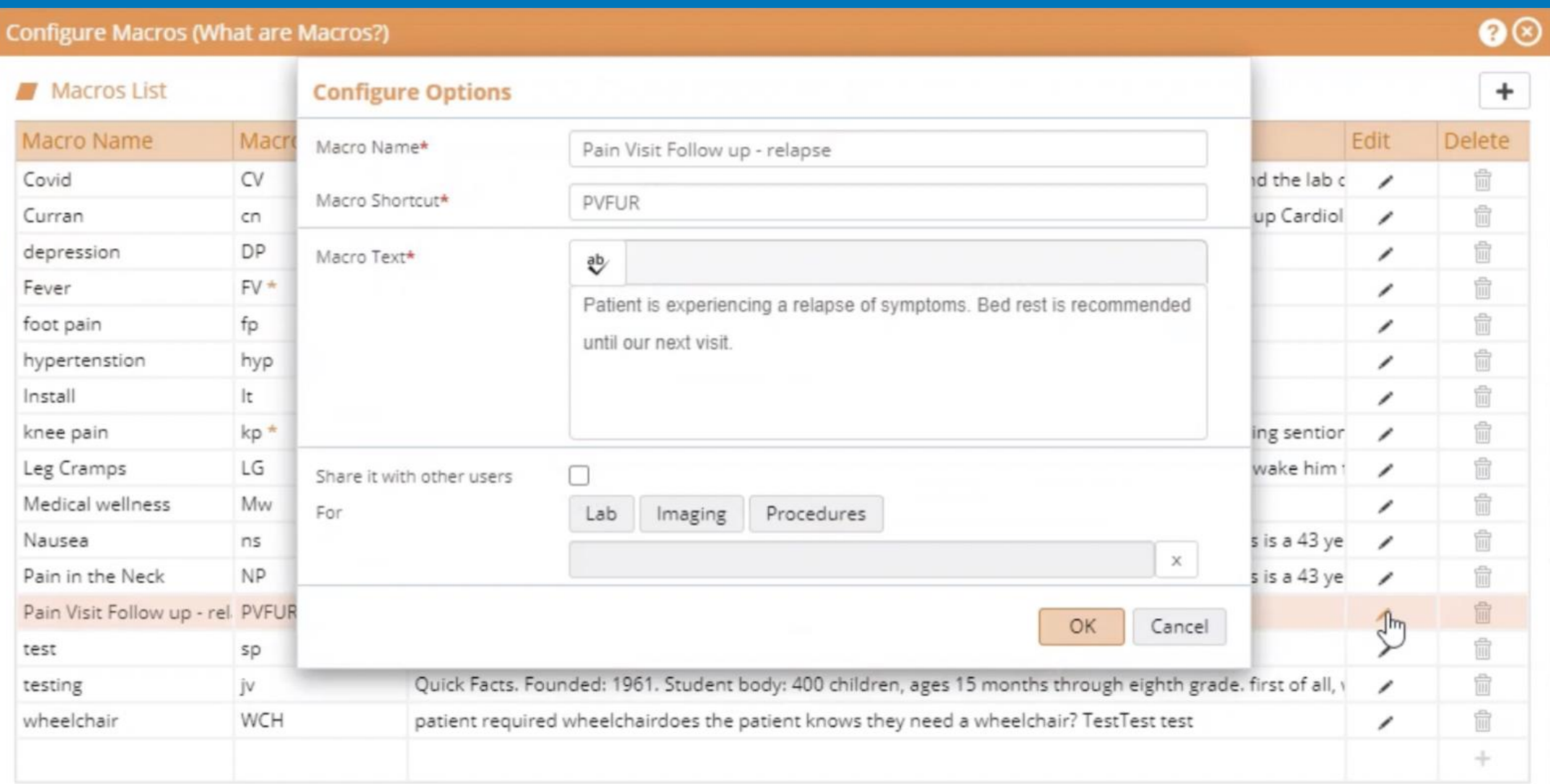

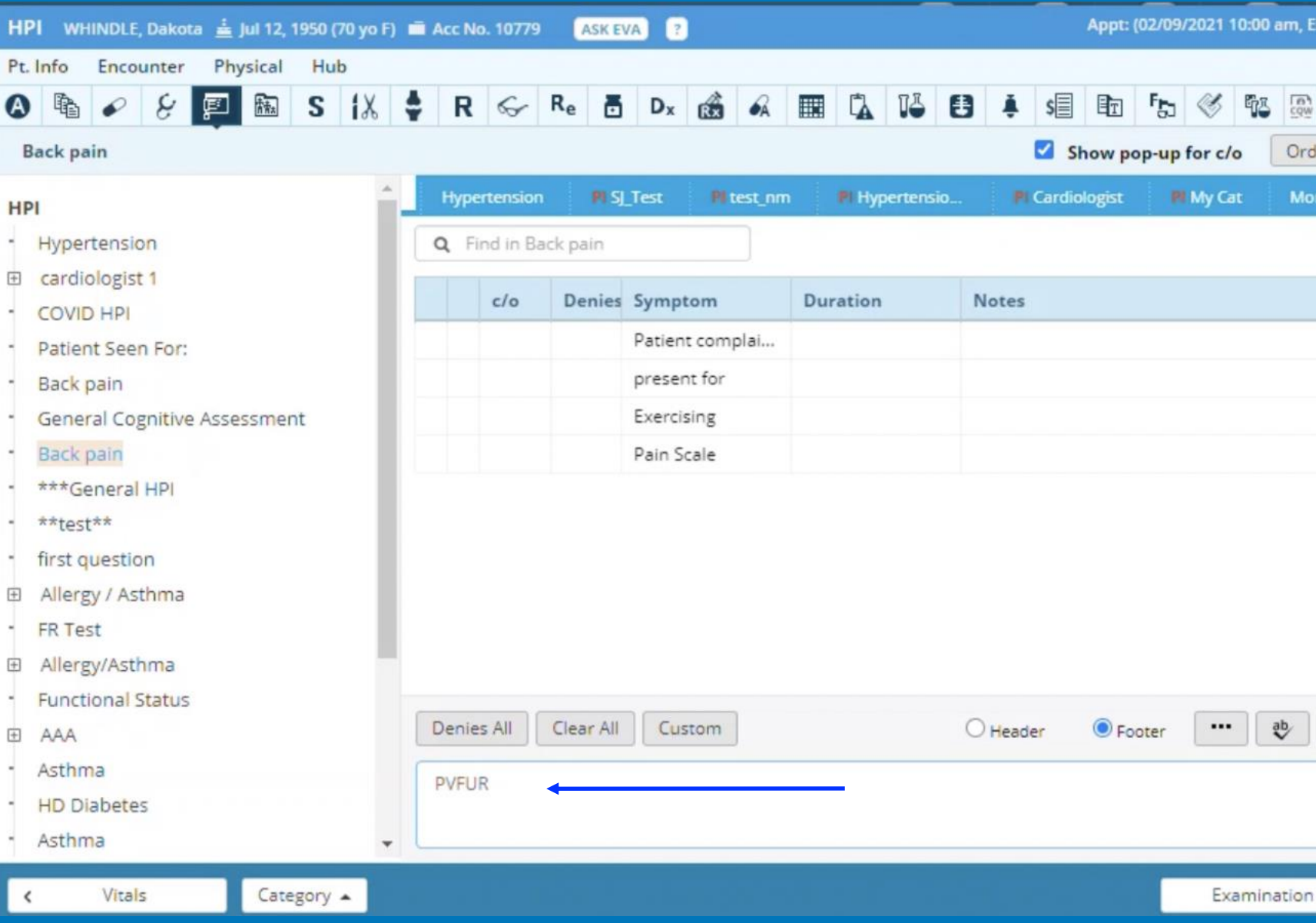

#### Once created, type macros shortcut in a notes window then click: control and spacebar at the same time.

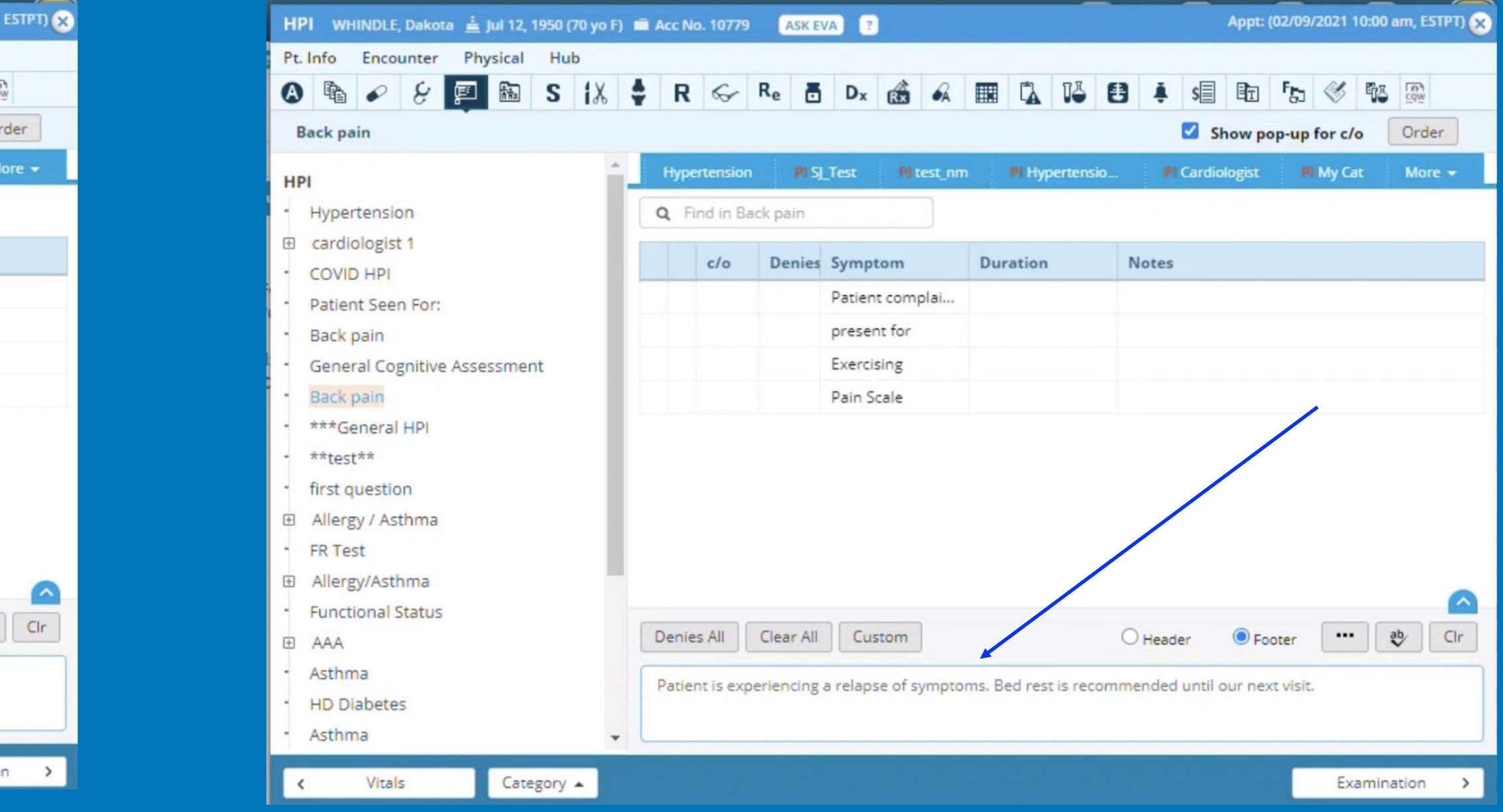

## **Creating Templates**

- entered and modified.
- Tutorial Video:
	- https://my.eclinicalworks.com/eCRM/portal/modules/commons/vimeoDecryp [TMx](https://my.eclinicalworks.com/eCRM/portal/modules/commons/vimeoDecrypt.jsp?vlink=aHR0cHM6Ly92aW1lby5jb20vZWNsaW5pY2Fsd29ya3MvcmV2aWV3LzcyNTc4Nzk2OC9kZDVlNWE0YTMx)

#### • Template = a set of frequently used notes, orders, billing codes, etc. that may be easily

[cHM6Ly92aW1lby5jb20vZWNsaW5pY2Fsd29ya3MvcmV2aWV3LzcyNTc4Nzk2OC9kZDVlNWE0Y](https://my.eclinicalworks.com/eCRM/portal/modules/commons/vimeoDecrypt.jsp?vlink=aHR0cHM6Ly92aW1lby5jb20vZWNsaW5pY2Fsd29ya3MvcmV2aWV3LzcyNTc4Nzk2OC9kZDVlNWE0YTMx)

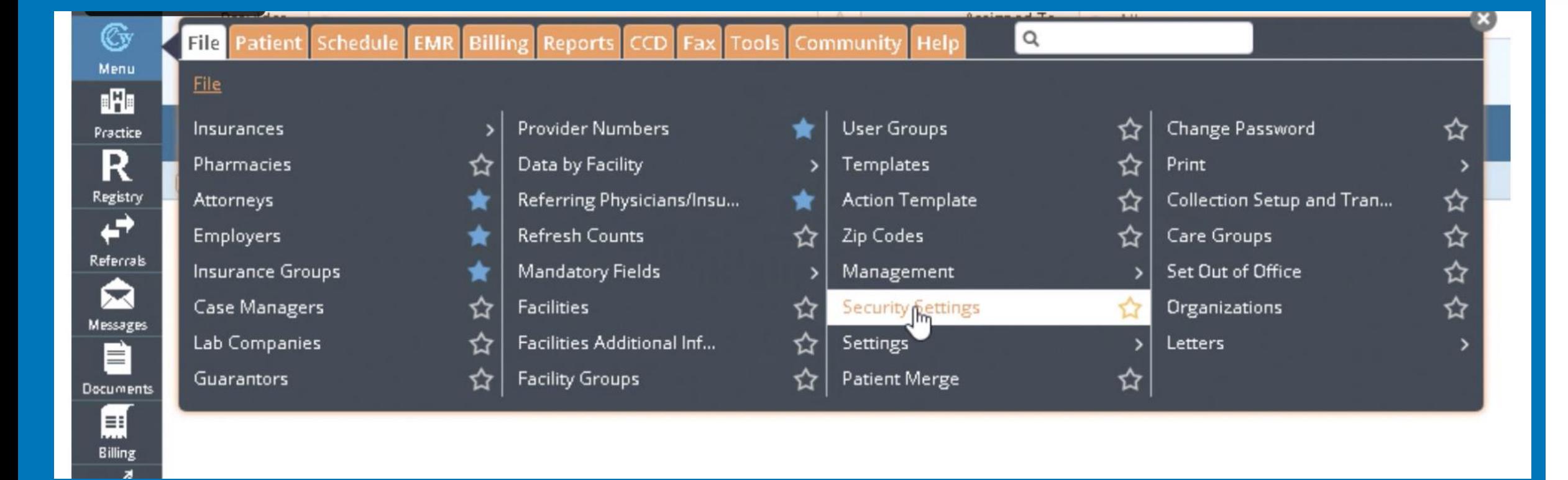

#### Templates

o template

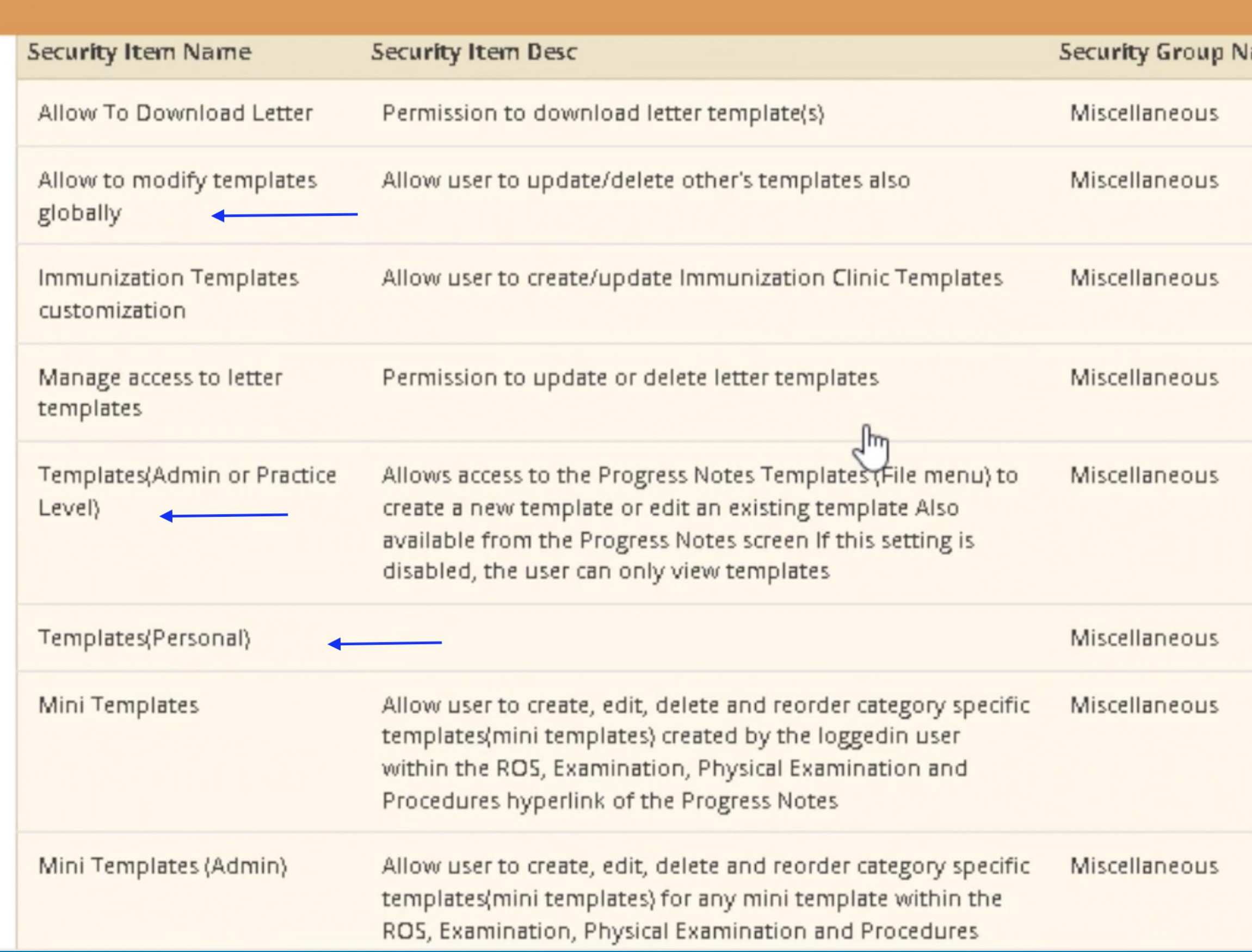

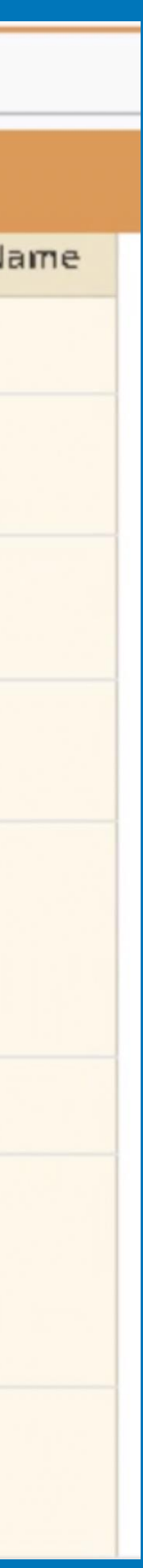

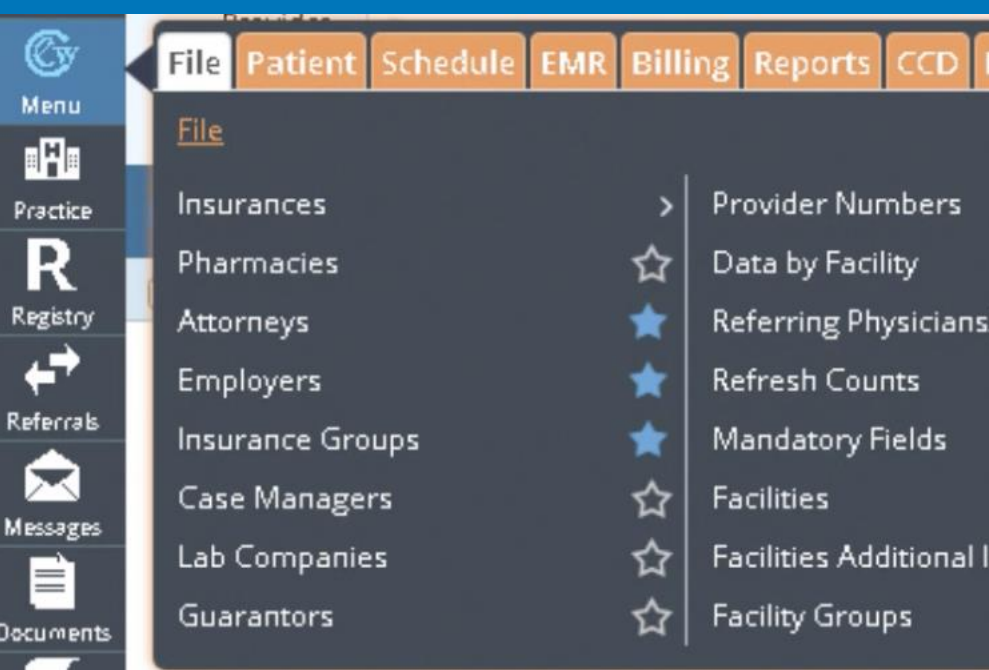

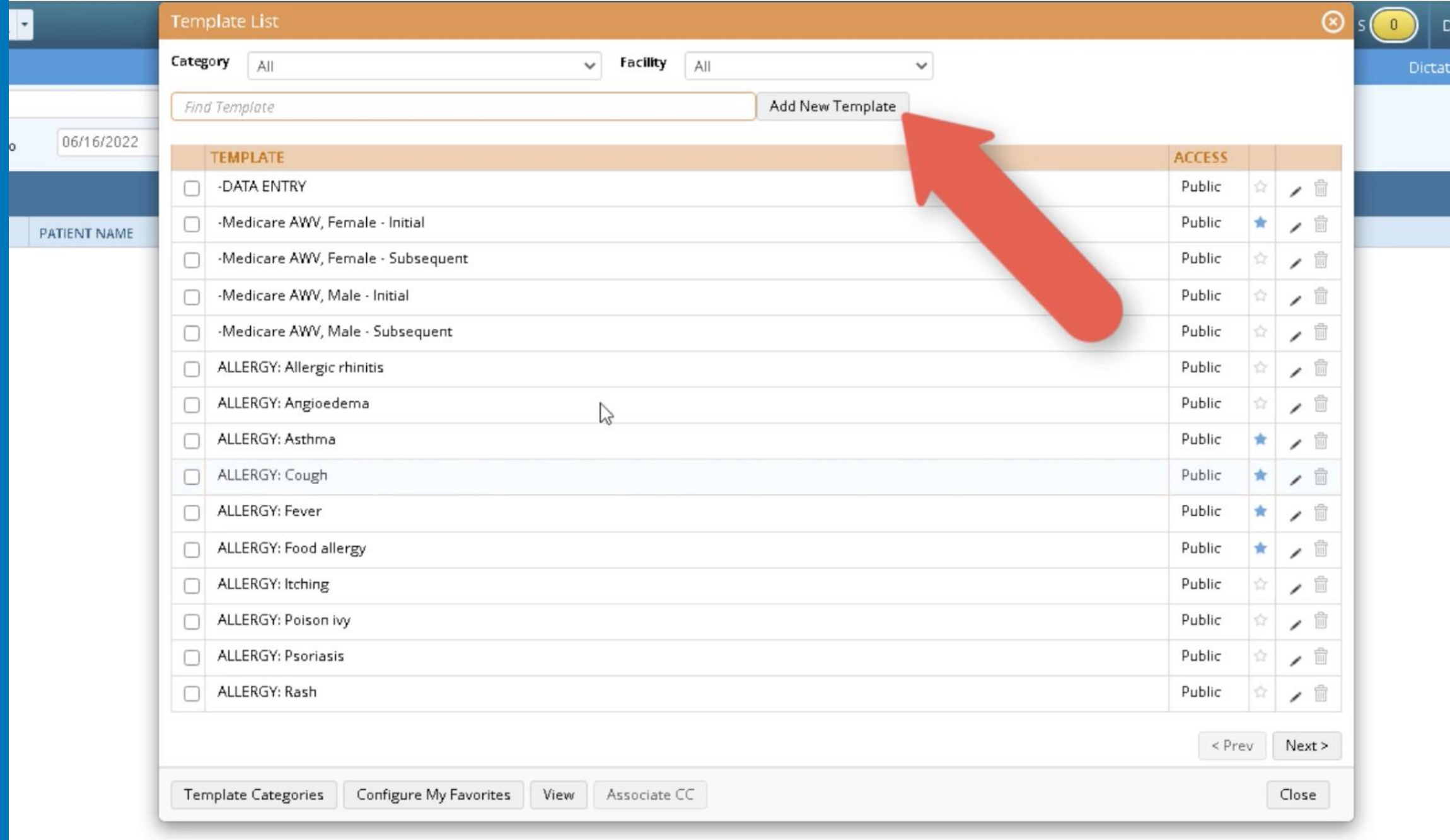

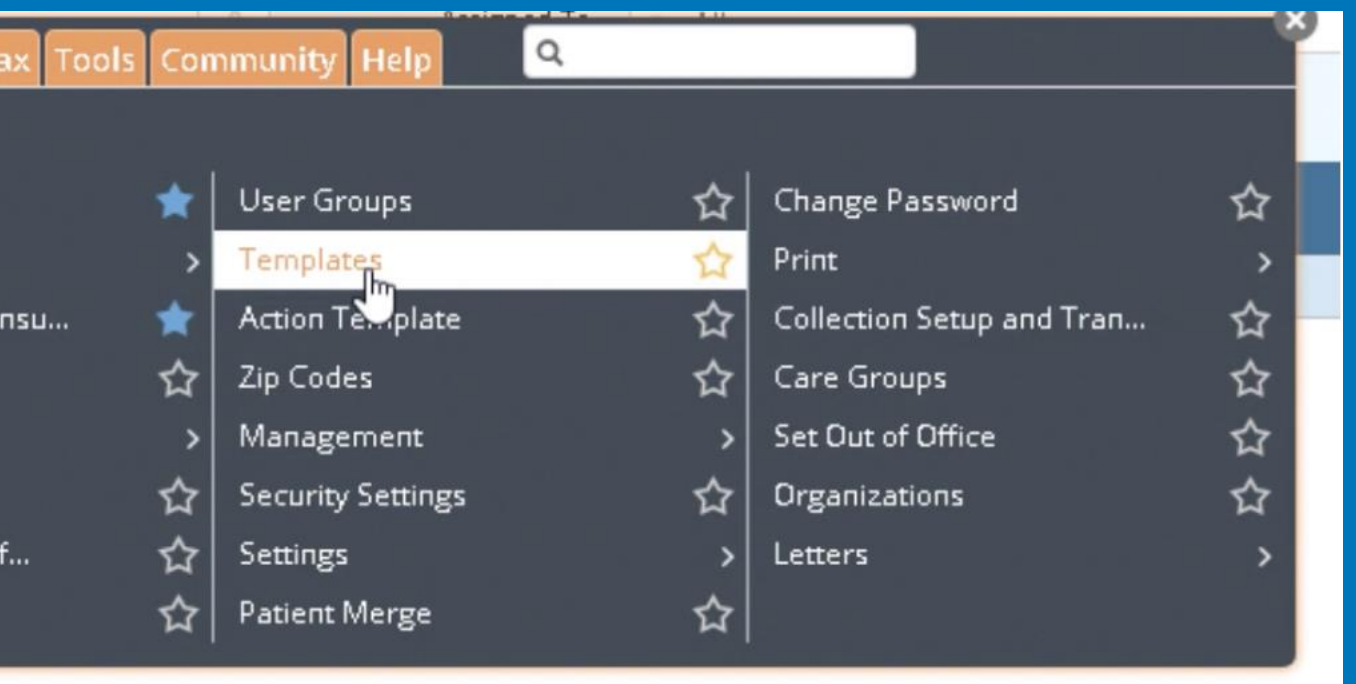

 $\bullet$ 

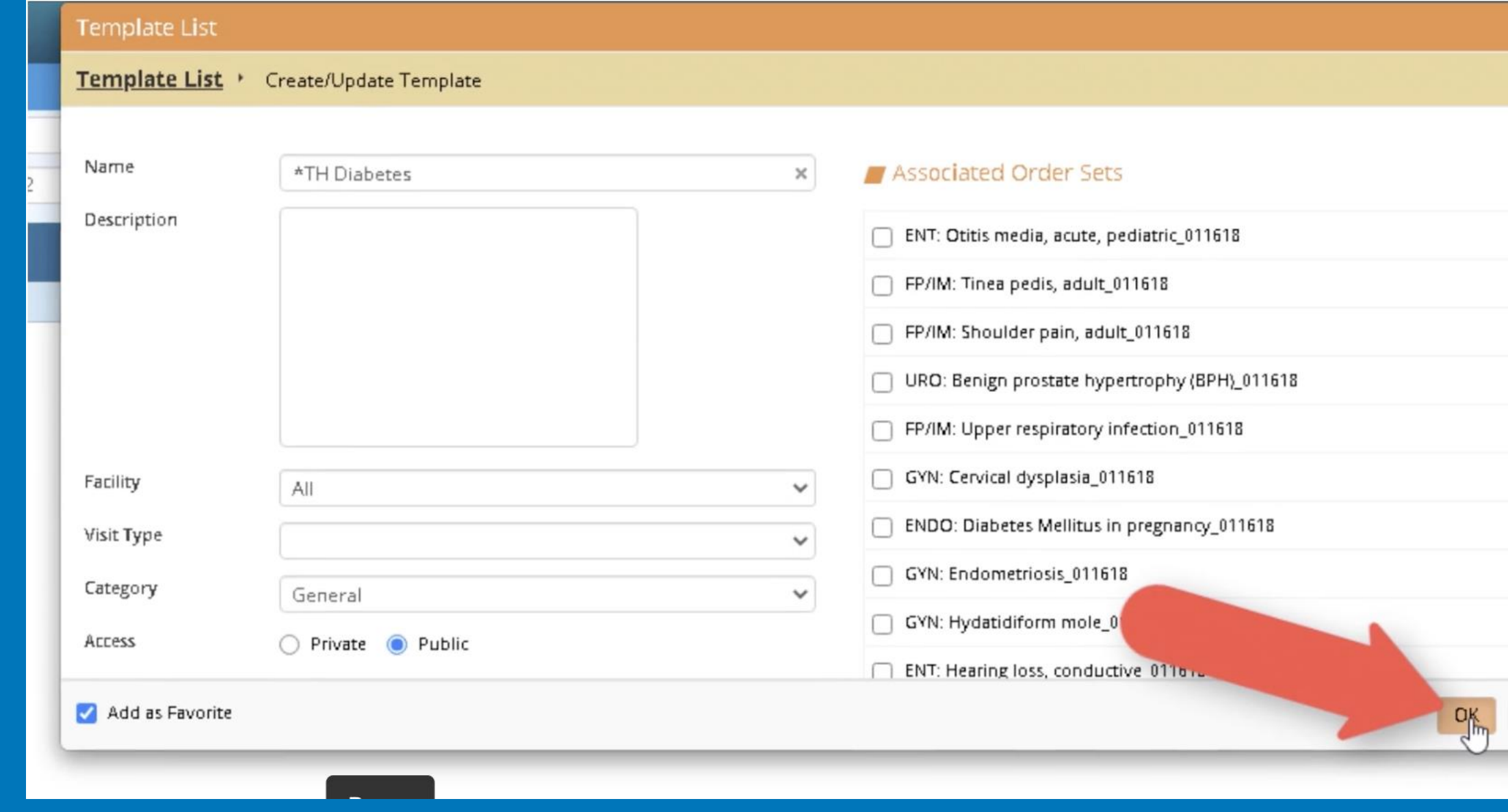

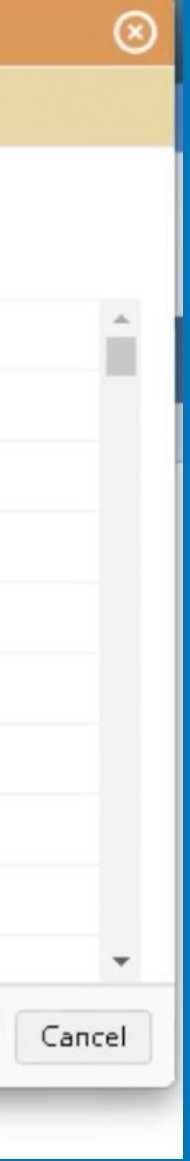

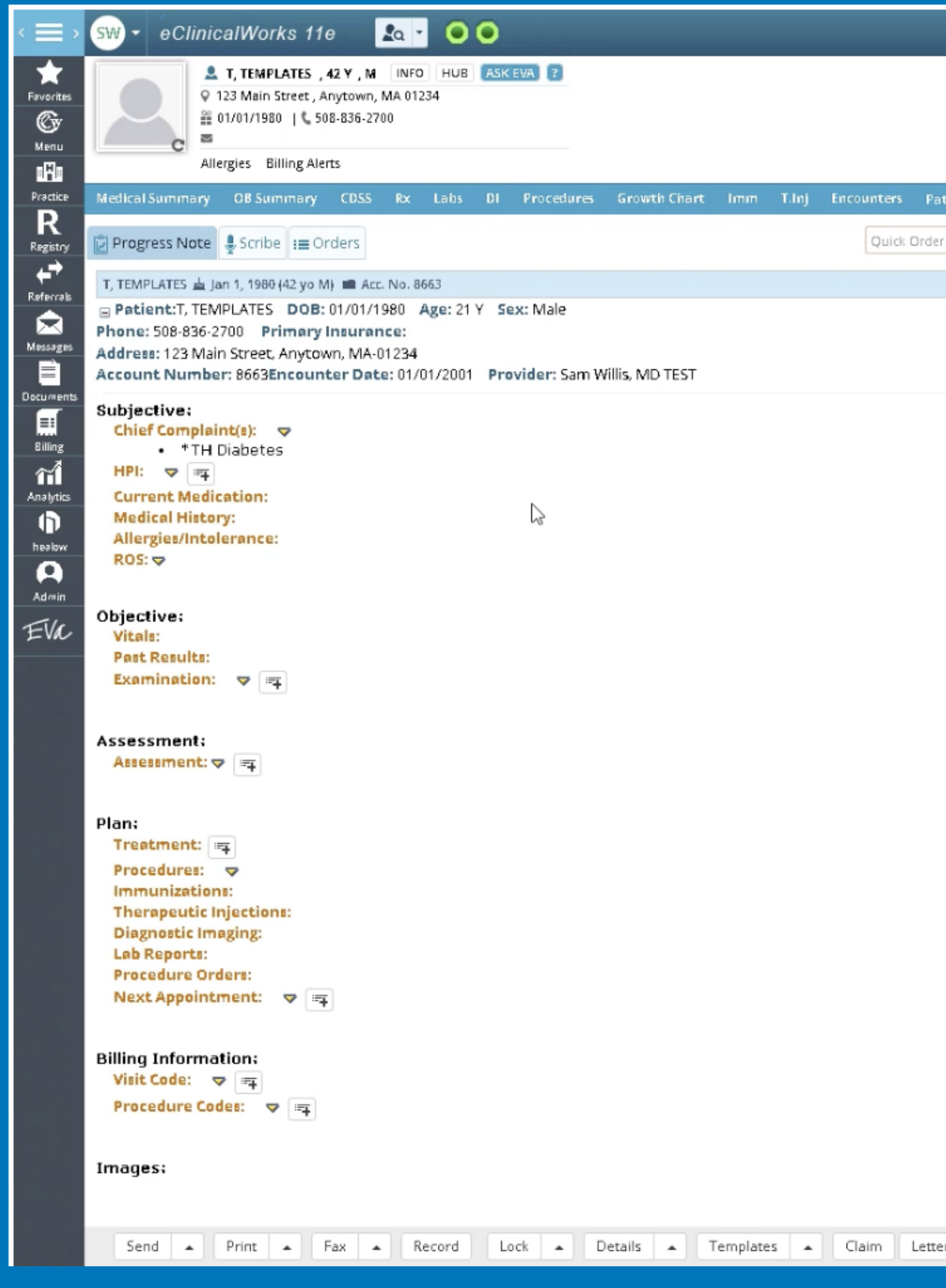

#### Type in desired info - do NOT include pt specific info: (allergies, FH, SH, meds, etc.)

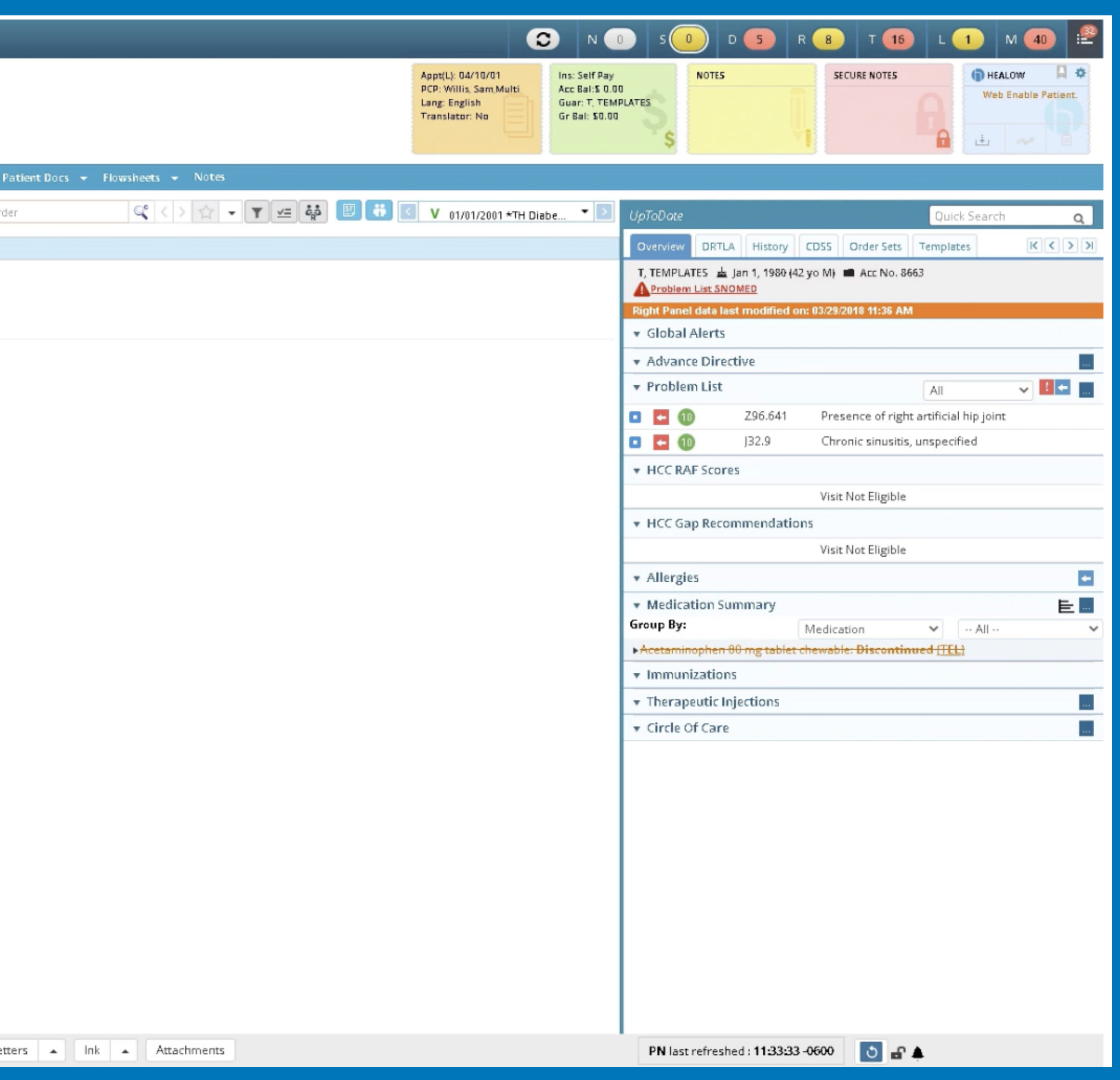

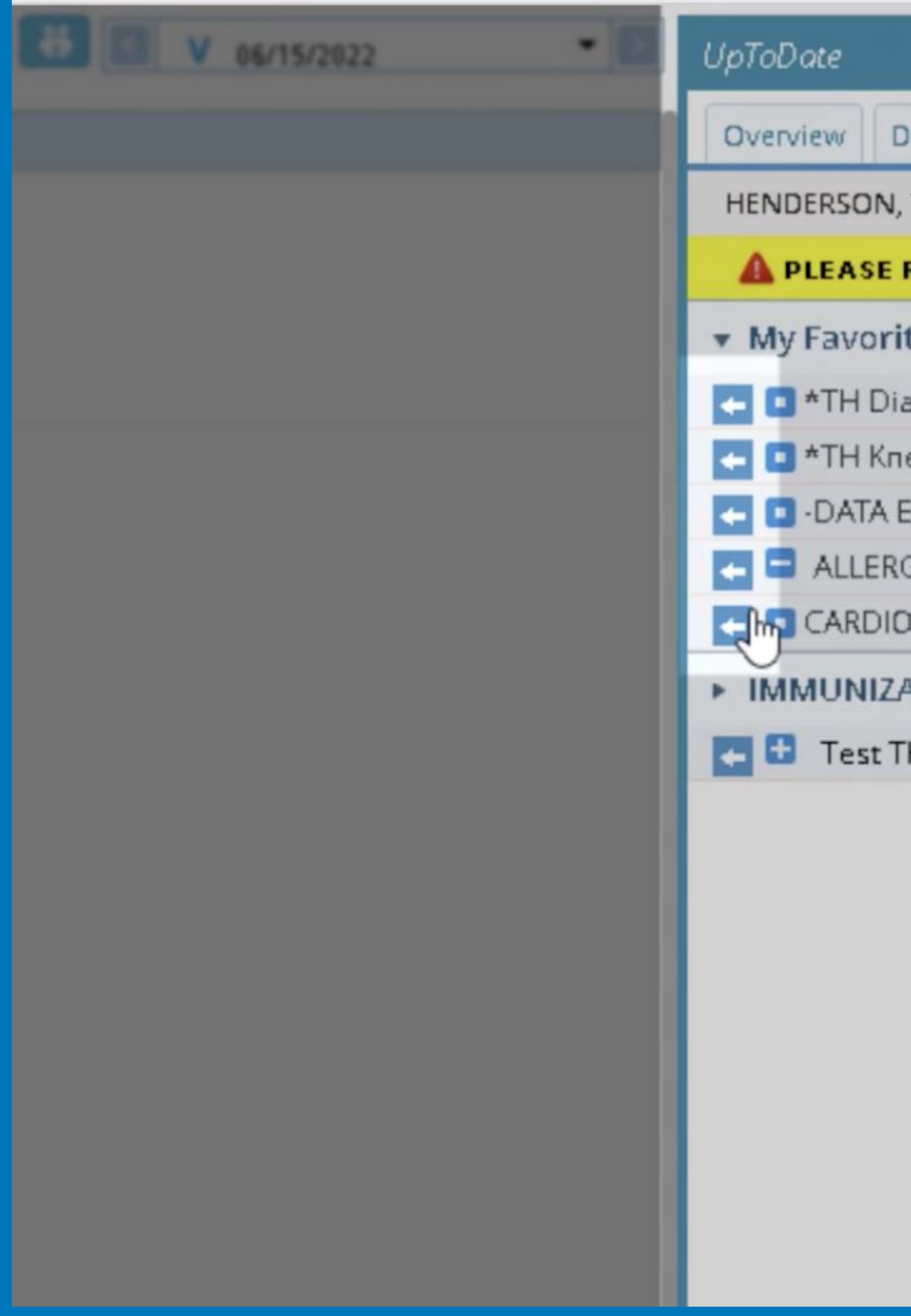

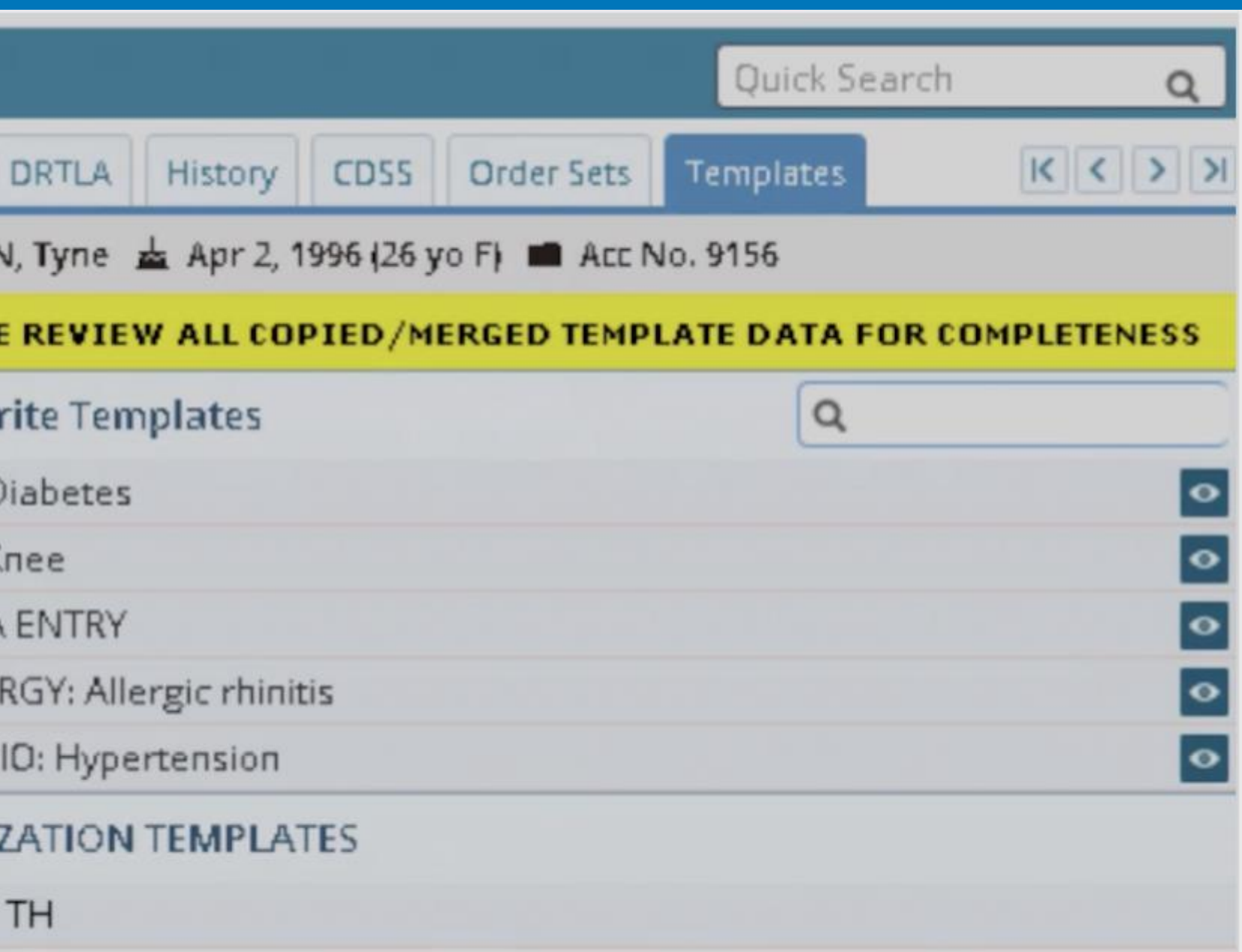

### **Care Coordination Alerts**

- There are many options to set up care reminders:
	- Global Alerts alerts that will show up for anyone opening the chart
	- Actions a notification will pop up for future tasks when they are due
	- CDSS with options for both patient specific alerts and practice alerts
	- Stamping labs and DI orders with future dates

• https://my.eclinicalworks.com/eCRM/portal/modules/commons/vimeoDecrypt.jsp?vlir [HM6Ly92aW1lby5jb20vZWNsaW5pY2Fsd29ya3MvcmV2aWV3LzQ4MzcwNDg5MC9lMThhNDUw](https://my.eclinicalworks.com/eCRM/portal/modules/commons/vimeoDecrypt.jsp?vlink=aHR0cHM6Ly92aW1lby5jb20vZWNsaW5pY2Fsd29ya3MvcmV2aWV3LzQ4MzcwNDg5MC9lMThhNDUwMzQy)

### **Global Alerts**

- Useful when an alert is needed for all who open the chart:
	- "Patient needs 30 min visits"
	- "Patient has overdue balance"
	- "Timolol Rx goes to local Rite-Aid"
	- "HIPAA clearance for John Smith 555-555-5555"
- Tutorial Video:
	- [MzQy](https://my.eclinicalworks.com/eCRM/portal/modules/commons/vimeoDecrypt.jsp?vlink=aHR0cHM6Ly92aW1lby5jb20vZWNsaW5pY2Fsd29ya3MvcmV2aWV3LzQ4MzcwNDg5MC9lMThhNDUwMzQy)

• https://my.eclinicalworks.com/eCRM/portal/modules/commons/vimeoDecrypt.jsp?vlink= [cHM6Ly92aW1lby5jb20vZWNsaW5pY2Fsd29ya3MvcmV2aWV3LzM4OTUyMTQ1Ny85Y2UzOTh](https://my.eclinicalworks.com/eCRM/portal/modules/commons/vimeoDecrypt.jsp?vlink=aHR0cHM6Ly92aW1lby5jb20vZWNsaW5pY2Fsd29ya3MvcmV2aWV3LzM4OTUyMTQ1Ny85Y2UzOThhN2Y0)

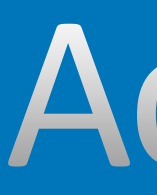

- Set up reminders that will appear under the T-Bean drop down when due
- Assign to any staff member for action completion
- Video Tutorial:
	- [hN2Y0](https://my.eclinicalworks.com/eCRM/portal/modules/commons/vimeoDecrypt.jsp?vlink=aHR0cHM6Ly92aW1lby5jb20vZWNsaW5pY2Fsd29ya3MvcmV2aWV3LzM4OTUyMTQ1Ny85Y2UzOThhN2Y0)

#### Actions

• Set up alerts for patient specific needs that are one-time use or recurring (e.g., 2nd

## **CDSS: Clinical Decision Support System**

- HPV vaccine or Protime/INR lab order)
- Configure practice alerts for all patients (e.g., mammogram screening)
- Tutorial video link:
	-

• [https://my.eclinicalworks.com/eCRM/portal/modules/commons/vimeoDecrypt.jsp?vlink=aHR0c](https://my.eclinicalworks.com/eCRM/portal/modules/commons/vimeoDecrypt.jsp?vlink=aHR0cHM6Ly92aW1lby5jb20vZWNsaW5pY2Fsd29ya3MvcmV2aWV3LzcyNTc4Njk0Ny84YzZlMjljNGU3) [HM6Ly92aW1lby5jb20vZWNsaW5pY2Fsd29ya3MvcmV2aWV3LzcyNTc4Njk0Ny84YzZlMjljNGU3](https://my.eclinicalworks.com/eCRM/portal/modules/commons/vimeoDecrypt.jsp?vlink=aHR0cHM6Ly92aW1lby5jb20vZWNsaW5pY2Fsd29ya3MvcmV2aWV3LzcyNTc4Njk0Ny84YzZlMjljNGU3)

• When ordering labs or DI, instead of ordering as a present date order, one may click on the

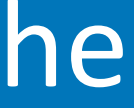

## Postdating Orders

- "future orders" and that will provide an options stamp w/future date
- These orders may then be printed for patient or faxed at the time of their visit

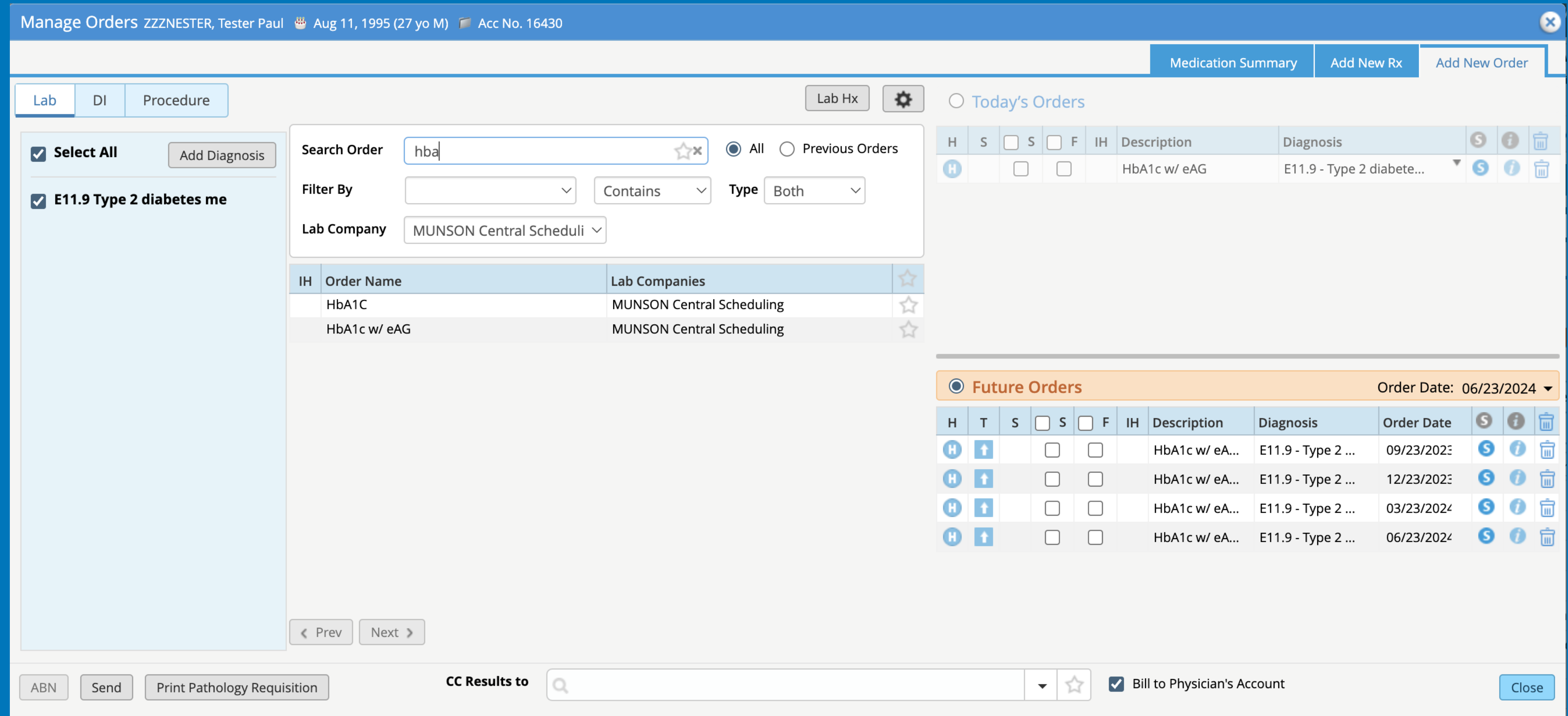

## **Billing Tips**

- Utilize resources at [myeclinicalworks.com](http://myeclinicalwoks.com)
- Login with username, password provided by your practice admin
	- practice manager or eCW administrator for access
- In the search bar at the top of the page, type in "billing"
- There are currently 541 available short videos with tutorials on billing

• \*\*If you don't have a username and password already created, speak with your

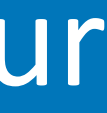

#### Navigating an OV note

- Anyone accessing the chart progress notes should communicate common information collection goals together.
	- Where is your practice looking for specific patient information (e.g. last colonoscopy, DM eye exam, mammogram, out of state immunization record)?
- Dictation is essential
- Create and use shortcuts, favorites, alerts, etc.

#### When in doubt, reach out :) abbigale.wilson@gmail.com

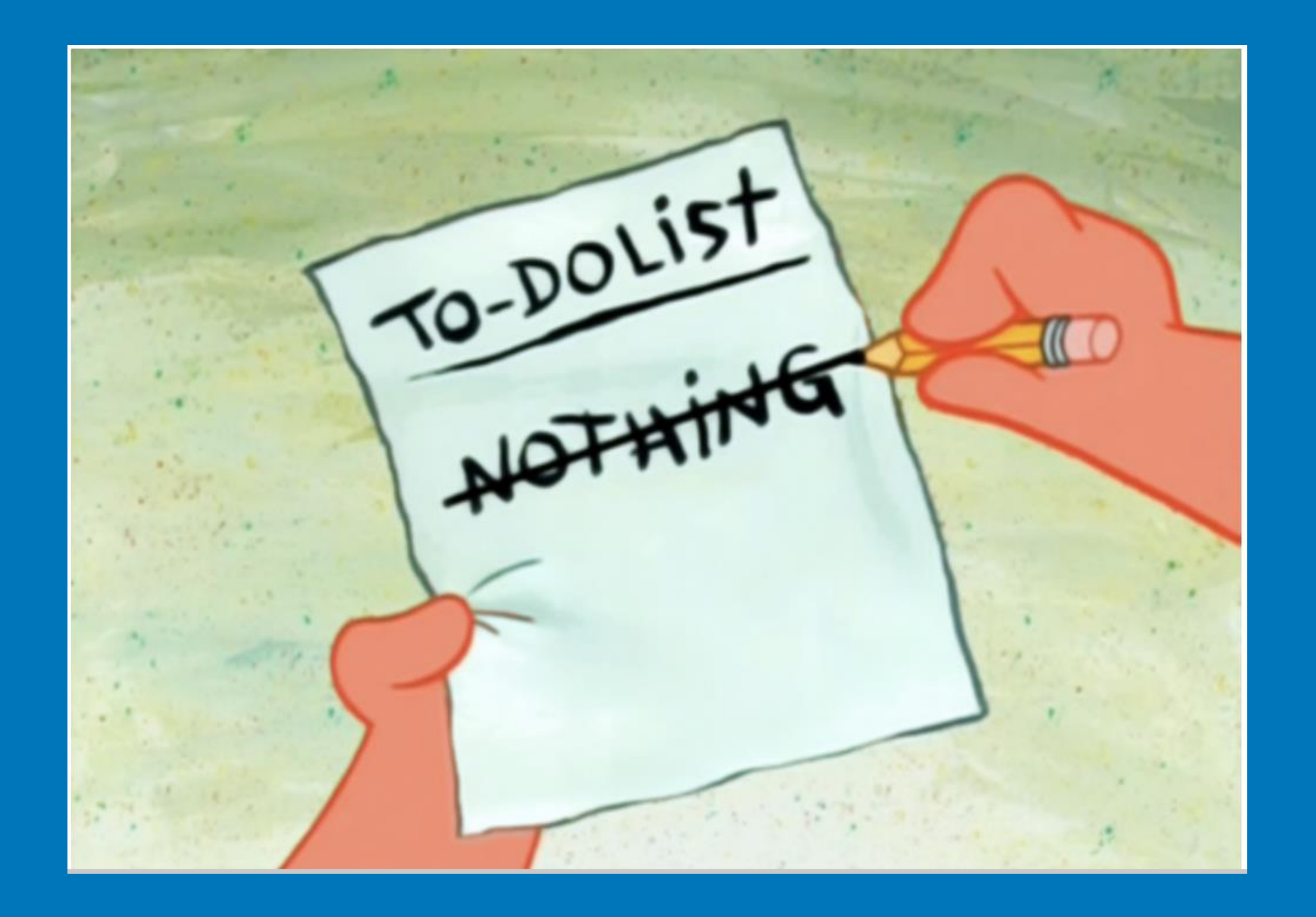